# **Minesweeper**

# **Introducere**

Proiectul meu constă într-o simulare a jocului Minesweeper pe un display de dimensiuni reduse, în care este inclus un buzzer pentru a marca începutul și finalul jocului în funcție de verdictul acestuia (câștigător/necâștigător).

Scopul acestui proiect este să recreez experiența clasică a jocului Minesweeper pe un dispozitiv compact, oferind posibilitatea de experimenta acest joc captivant, chiar și într-un mediu mai restrâns.

Cred că acest proiect este util pentru alții deoarece oferă o alternativă de petrecere a timpului liber și stimulează logica și gândirea strategică. Pentru mine, acest proiect reprezintă o oportunitate de a-mi dezvolta abilitățile în programare și de a oferi o soluție creativă și interactivă pentru utilizatori.

# **Descriere generală**

### **1. Inițializarea jocului:**

- Se inițializează matricea reprezentând tabla de joc pe placa Arduino cu dimensiunile prestabilite și se plasează un număr aleator de bombe în diverse poziții în matrice.
- Se afișează pe display un mesaj de început și se activează buzzer-ul pentru a marca începutul jocului.

### **2. Interacțiunea utilizatorului:**

- Utilizatorul selectează o poziție din matrice, reprezentând o celulă din tabla de joc, folosindu-se de butoane (pentru selectare) și joystick (pentru mutare).
- Dacă poziția aleasă este o bombă, se declanșează finalul jocului și se activează buzzer-ul pentru a indica pierderea.
- Dacă poziția aleasă nu este o bombă, se afișează numărul de bombe adiacente (0, 1, 2, 3 etc.) și se continuă jocul.

#### **3. Descoperirea zonei:**

- Dacă poziția selectată are valoarea 0 (adică nu are bombe adiacente), se descoperă automat o zonă de celule conectate care nu conțin bombe, extinzând astfel aria jocului.
- Pentru aceste celule, se afișează numărul de bombe adiacente sau, în cazul în care sunt și ele 0, se continuă descoperirea zonei.

#### **4. Verificarea câștigului:**

● După fiecare selectare a unei poziții, se verifică dacă toate celulele fără bombe au fost descoperite.

#### Dacă da, jocul este câștigat.

● În cazul câștigului, se declanșează finalul jocului și se activează buzzer-ul pentru a indica câștigul.

#### **5. Finalizarea jocului:**

- Dacă utilizatorul a selectat o poziție cu bombă sau a descoperit toate celulele fără bombe, jocul se încheie.
- Se afișează un mesaj corespunzător pe display și se dezactivează buzzer-ul pentru a marca sfârșitul jocului.

#### $\pmb{\times}$

# **Hardware Design**

Listă componente necesare:

- Arduino UNO (sau echivalent) x 1
- $\bullet$  Display (I2C) x 1
- Buzzer x 1
- $\bullet$  LED-uri x 2
- Butoane x 4
- Joystick analog x 1
- Cabluri
- $\bullet$  Breadboard x 1
- Rezistori

În imaginile ce urmează, am folosit 2 potențiometre în locul joystick-ului care se ocupă de mișcările pe sistemul de axe xOy.

Model Tinkercad:

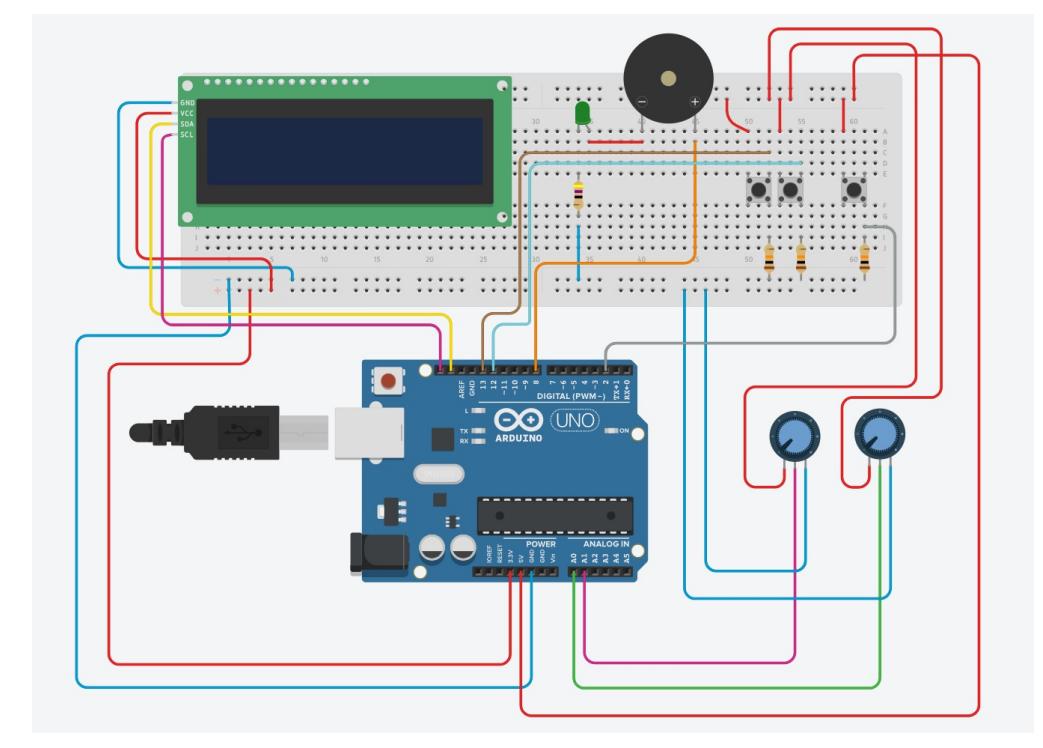

Schematic:

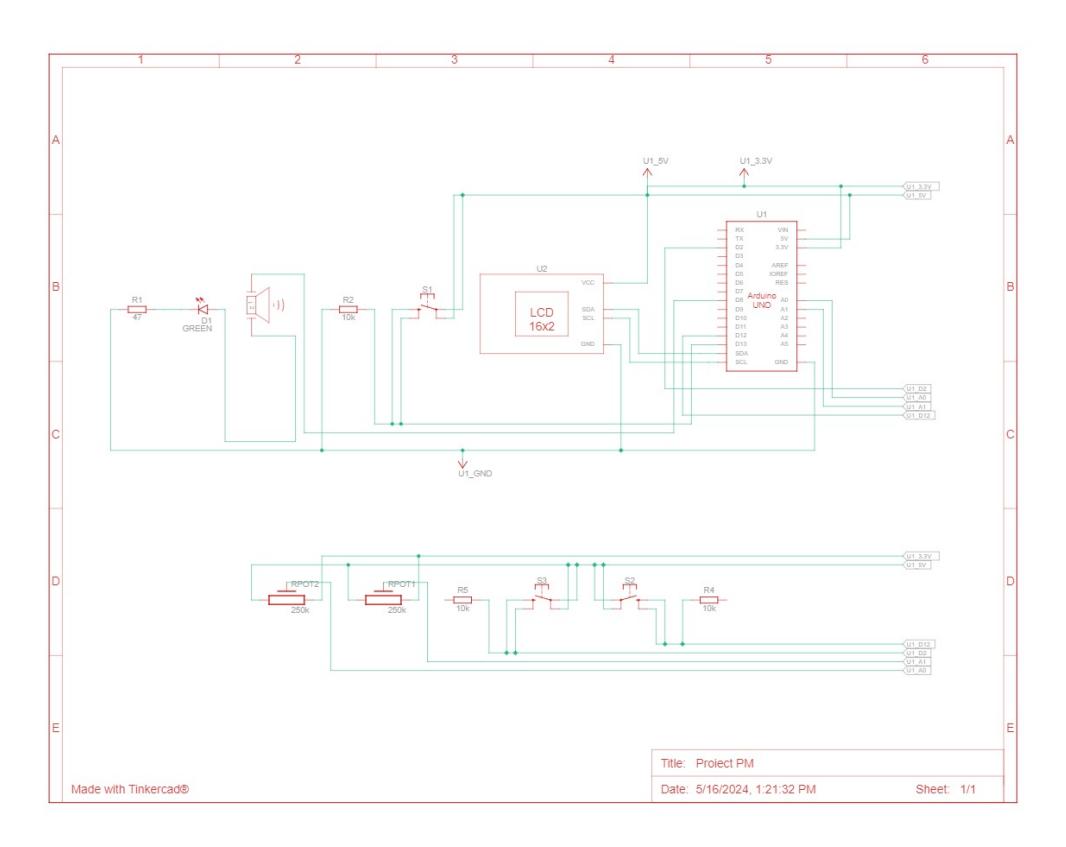

Cum arată acum:

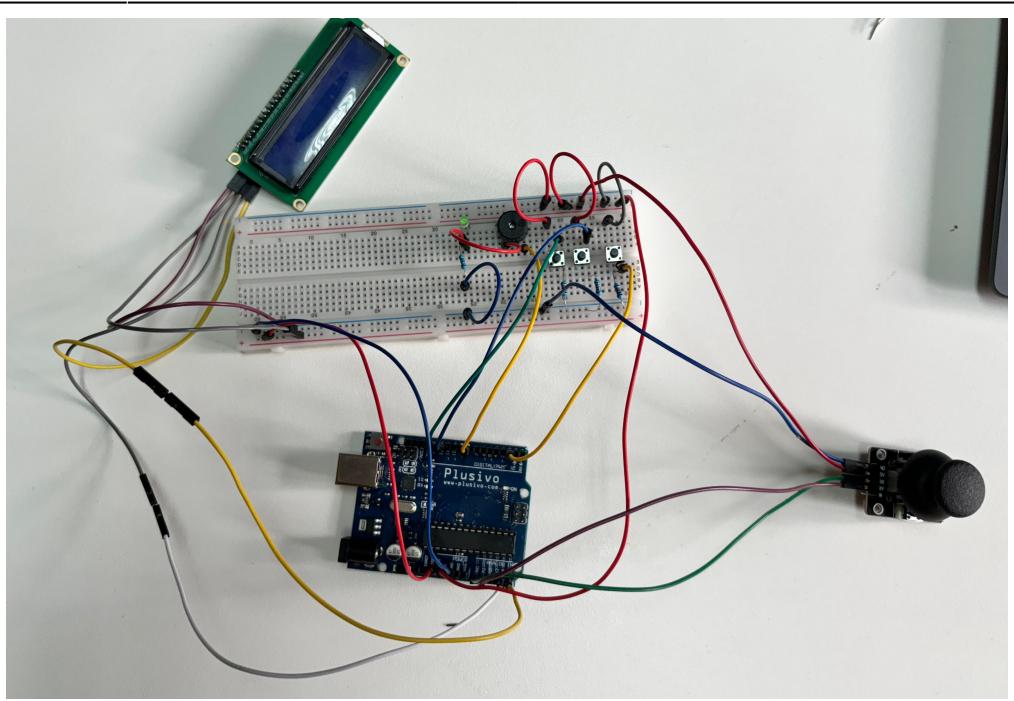

# **Software Design**

# **Mediu de Dezvoltare**

● **Platformă de Dezvoltare:** Arduino IDE

# **Biblioteci folosite**

- 1. **Wire Library (`Wire.h`):**
- 1. **Descriere:** Bibliotecă standard care facilitează comunicarea I2C între Arduino și alte dispozitive I2C.
- 2. **Link:** [Wire Library](https://www.arduino.cc/en/Reference/Wire)
- 2. **LiquidCrystal\_I2C Library (`LiquidCrystal\_I2C.h`):**
- 1. **Descriere:** Utilizată pentru a controla afișajele LCD I2C.
- 2. **Link:** [LiquidCrystal I2C Library](https://github.com/johnrickman/LiquidCrystal_I2C)

# **Algoritmi şi Metode Implementate**

1. setup()

● **Descriere:** Inițializează toate componentele utilizate în joc, inclusiv LCD-ul, butoanele, LED-urile și buzzer-ul. Afișează un mesaj de întâmpinare pe LCD și pornește sunetul de start. Setează timerul inițial și pregătește tabla de joc.

- **Descriere:** Bucla principală a programului care verifică starea jocului. Actualizează afișajul și poziția cursorului în funcție de intrările joystick-ului și butoanelor. Dacă jocul nu s-a terminat, permite selectarea celulelor și resetarea jocului prin butoane. Dacă jocul s-a terminat, afișează un mesaj de final și permite resetarea jocului.
- 3. generate\_board()
- **Descriere:** Inițializează tabla de joc cu celule acoperite (`#`). Aceasta pregătește tabla pentru jocul nou.
- 4. initialize\_game()
- **Descriere:** Inițializează jocul cu o configurație predefinită a minelor pe tablă. Copiază configurația minelor într-o variabilă globală.
- 5. display\_board()
- **Descriere:** Afișează tabla de joc și timpul curent pe LCD. Afișează două rânduri din tablă și timpul de joc în format mm:ss în partea dreaptă a ecranului.
- 6. position\_cursor()
- **Descriere:** Poziționează cursorul pe baza intrării joystick-ului. Permite deplasarea cursorului în sus, jos, stânga și dreapta pe tablă.
- 7. select\_cell()
- **Descriere:** Selectează o celulă și dezvăluie conținutul acesteia. Dacă celula conține o mină, jocul se termină. Dacă celula conține `0`, dezvăluie și celulele adiacente care conțin `0`.
- 8. reveal connected zeros()
- **Descriere:** Descoperă celulele adiacente care conțin `0` și celulele învecinate fără mine. Utilizează o coadă pentru a explora recursiv celulele adiacente.
- 9. check win()
- **Descriere:** Verifică dacă toate celulele non-mină au fost descoperite. Dacă toate celulele non-mină sunt descoperite, jucătorul câștigă.
- 10. display win message()
- **Descriere:** Afișează mesajul de câștig pe LCD pentru 2 secunde.
- 11. display game over message()
- **Descriere:** Afișează mesajul de game over pe LCD pentru 2 secunde.

#### 12. scroll\_message()

● **Descriere:** Afișează un mesaj pe LCD care se derulează pentru a încuraja jucătorul să reînceapă jocul. Este utilizat după terminarea jocului.

13. reveal final state()

● **Descriere:** Dezvăluie starea finală a jocului cu bombele clipind timp de 3 secunde. Aceasta este utilizată atât pentru câștig, cât și pentru pierdere.

14. playStartSound()

● **Descriere:** Redă un sunet de început specific atunci când jocul începe. Utilizează un buzzer pentru a reda o melodie predefinită.

15. playWinningSound()

● **Descriere:** Redă un sunet specific de câștig atunci când jucătorul câștigă jocul. Utilizează un buzzer pentru a reda o melodie predefinită de câștig.

#### 16. playLosingSound()

- **Descriere:** Redă un sunet specific de pierdere atunci când jucătorul pierde jocul. Utilizează un buzzer pentru a reda o melodie predefinită de pierdere.
- 17. reset\_game()
- **Descriere:** Resetează toate variabilele și starea jocului pentru a începe un joc nou. Afișează un mesaj de inițializare pe LCD și redă sunetul de început. Resetează timerul, LED-urile și cursorul.

## **Surse şi Funcţii Implementate**

**Codul Principal:** [GitHub link](https://github.com/andraioanastoica/Minesweeper-Game-Arduino.git)

## **Laboratoare utilizate**

- 1. [Laboratorul 3: Timere, Pulse Width Modulation \(PWM\)](http://ocw.cs.pub.ro/courses/pm/lab/lab3-2023-2024)
- 2. [Laborator 4: Analog Digital Convertor \(ADC\)](http://ocw.cs.pub.ro/courses/pm/lab/lab4-2023-2024)
- 3. [Laboratorul 6: I2C \(Inter-Integrated Circuit\)](http://ocw.cs.pub.ro/courses/pm/lab/lab6-2023-2024)

## **Rezultate Obţinute**

#### **Demo Youtube**: [Link](https://youtu.be/H7WNXmb3Qjk)

### Câteva poze cu carcasa finală:

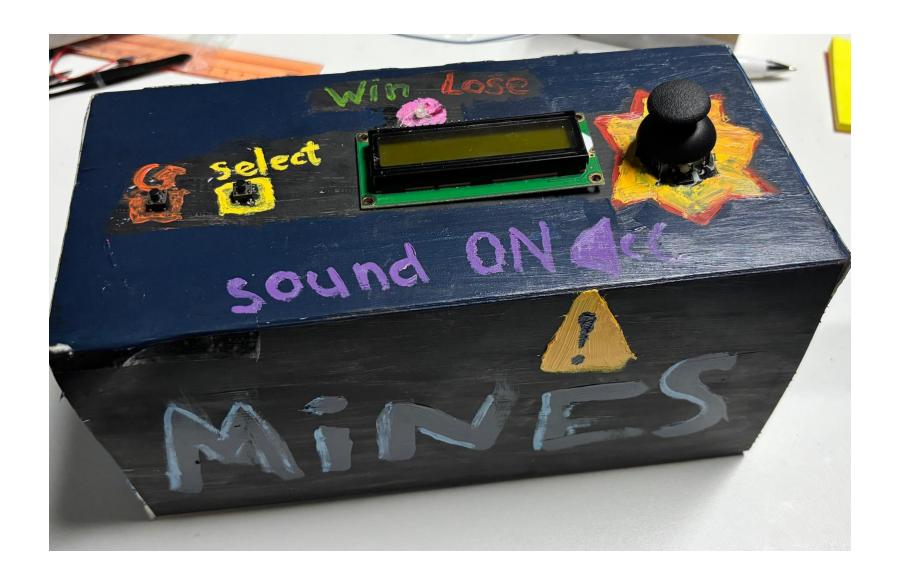

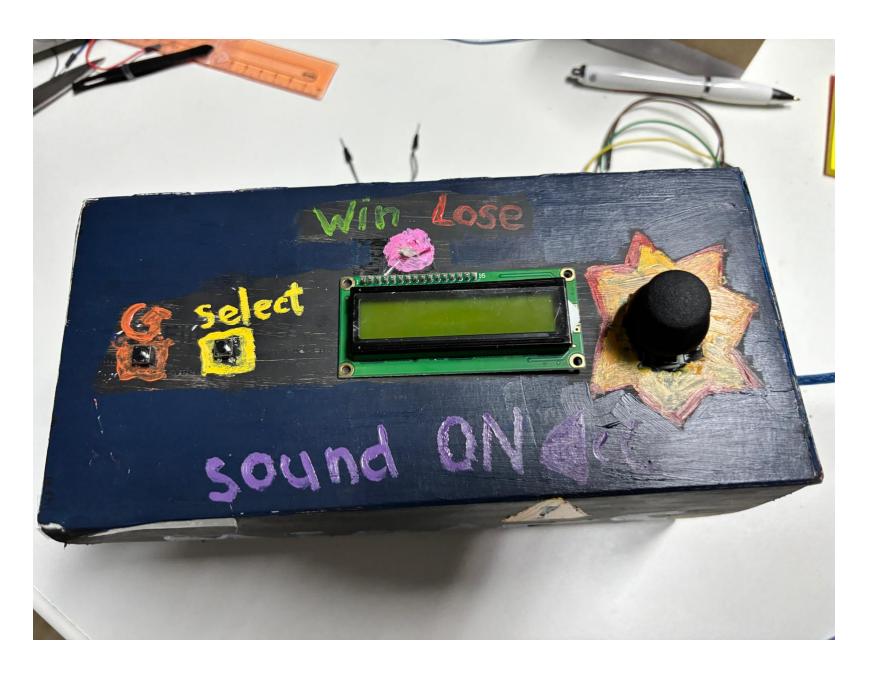

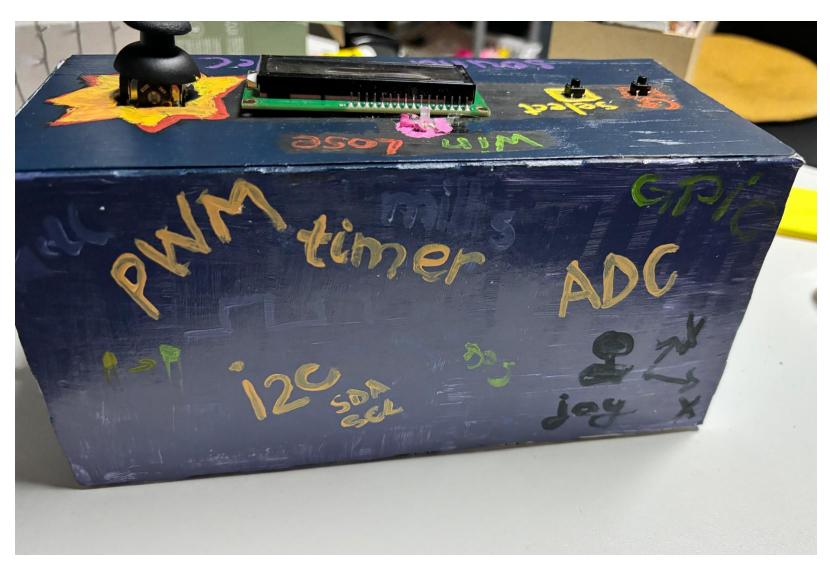

# **Concluzii**

Proiectul a fost o oportunitate excelentă de a învăța și de a aplica cunoștințe despre programarea microcontrolerelor, integrarea componentelor hardware și dezvoltarea unui joc complet funcțional. A fost un exemplu clar de cum se poate combina hardware-ul și software-ul pentru a crea o experiență interactivă și captivantă.

Consider că acest proiect m-a ajutat să vizualizez mai bine ce anume vreau să fac pe viitor.

Per total, proiectul este unul mai mult bazat pe software, dar care a avut și dificultăți hardware pentru a obține rezultatele corecte.

# **Download**

Descărcare arhivă: [andra-ioana\\_stoica\\_332ca.zip](http://ocw.cs.pub.ro/courses/_media/pm/prj2024/sseverin/andra-ioana_stoica_332ca.zip)

# **Bibliografie/Resurse**

## **Software Related**

- 1. [Stack Overflow](https://stackoverflow.com/questions/15984707/when-i-use-lcd-setcursor0-3-with-a-20x4-i2c-lcd-it-prints-to-line-2-is-this-a)
- 2. [LCD I2C Display Questions Arduino Forum](https://forum.arduino.cc/t/lcd-i2c-display-questions/915523/4)
- 3. [Bi-color LED \(red/green and yellow/green\) Arduino Forum](https://forum.arduino.cc/t/bi-color-led-red-green-and-yellow-green/412556/3)
- 4. [Interfacing RGB LED with Arduino Project Hub](https://projecthub.arduino.cc/semsemharaz/interfacing-rgb-led-with-arduino-b59902)
- 5. [Piezo Buzzer Win and Fail Sound Arduino Forum](https://forum.arduino.cc/t/piezo-buzzer-win-and-fail-sound/133792/5)
- 6. [Testing Joystick Arduino Forum](https://forum.arduino.cc/t/testing-joystick/469429)
- 7. [How to Use Active and Passive Buzzers on the Arduino Circuit Basics](https://www.circuitbasics.com/how-to-use-active-and-passive-buzzers-on-the-arduino/)
- 8. [Analog Joystick with Arduino Explore Embedded](https://exploreembedded.com/wiki/Analog_JoyStick_with_Arduino)
- 9. [I2C LCD with Arduino Tutorial Last Minute Engineers](https://lastminuteengineers.com/i2c-lcd-arduino-tutorial/?utm_content=cmp-true)
- 10. [C++ Implementation of Minesweeper Game GeeksforGeeks](https://www.geeksforgeeks.org/cpp-implementation-minesweeper-game/)

### **Hardware Related**

- 3. [Placa de Dezvoltare Optimus Digital](https://www.optimusdigital.ro/ro/index.php?controller=attachment&id_attachment=143)
- 4. [Joystick Optimus Digital](https://www.optimusdigital.ro/ro/senzori-senzori-de-atingere/742-modul-joystick-ps2-biaxial-negru-cu-5-pini.html?search_query=joystick&results=42)

[Export to PDF](http://ocw.cs.pub.ro/?do=export_pdf)

From: <http://ocw.cs.pub.ro/courses/> - **CS Open CourseWare**

Permanent link: **[http://ocw.cs.pub.ro/courses/pm/prj2024/sseverin/andra\\_ioana.stoica](http://ocw.cs.pub.ro/courses/pm/prj2024/sseverin/andra_ioana.stoica)**

Last update: **2024/05/27 21:30**

 $\pmb{\times}$